# **HSB-810A**

Intel<sup>®</sup> Pentium<sup>®</sup> M &
Celeron<sup>®</sup> M Processors
Half-size CPU Card
With DDR, Ethernet,
CompactFlash<sup>™</sup> & Mini PCI

HSB-810A Rev. A Manual 1st Ed. Dec. 2004

# Copyright Notice

This document is copyrighted, 2004. All rights are reserved. The original manufacturer reserves the right to make improvements to the products described in this manual at any time without notice.

No part of this manual may be reproduced, copied, translated, or transmitted in any form or by any means without the prior written permission of the original manufacturer. Information provided in this manual is intended to be accurate and reliable. However, the original manufacturer assumes no responsibility for its use, or for any infringements upon the rights of third parties that may result from its use.

The material in this document is for product information only and is subject to change without notice. While reasonable efforts have been made in the preparation of this document to assure its accuracy, AAEON assumes no liabilities resulting from errors or omissions in this document, or from the use of the information contained herein

AAEON reserves the right to make changes in the product design without notice to its users.

# Acknowledgments

All other products' name or trademarks are properties of their respective owners.

- Award is a trademark of Award Software International, Inc.
- CompactFlash™ is a trademark of the Compact Flash Association.
- Intel<sup>®</sup> Pentium<sup>®</sup> M, and Celeron<sup>®</sup> M are trademarks of Intel<sup>®</sup> Corporation.
- Microsoft Windows is a registered trademark of Microsoft Corp.
- ITE is a trademark of Integrated Technology Express, Inc.
- IBM, PC/AT, PS/2, and VGA are trademarks of International Business Machines Corporation.
- SoundBlaster is a trademark of Creative Labs, Inc.

# **Packing List**

Before you begin installing HSB-810A, please make sure that the following items have been shipped:

- 1 HSB-810A CPU Card
- 1 Floppy Cable
- 1 ATA-100 Cable
- 1 USB Cable
- 1 PS/2 K/B & Mouse Cable
- 1 Serial + Parallel Cable
- 1 Serial Cable
- 1 ATX Cable
- 1 CPU cooler
- 1 Quick Installation Guide
- 1 CD-ROM for manual (in PDF format) and drivers

If any of these items are missing or damaged, please contact your distributor or sales representative immediately.

# Contents

| Chapter   | 1 General Information                            |      |
|-----------|--------------------------------------------------|------|
|           | 1.1 Introduction                                 | 1-2  |
|           | 1.2 Feature                                      | 1-4  |
|           | 1.3 Specification                                | 1-5  |
| Chapter : | 2 Quick Installation Guide                       |      |
|           | 2.1 Safety Precaution                            | 2-2  |
|           | 2.2 Location of Connectors and Jumpers           | 2-3  |
|           | 2.3 Mechanical Drawings                          | 2-4  |
|           | 2.4 List of Jumpers                              | 2-5  |
|           | 2.5 List of Connectors                           | 2-6  |
|           | 2.6 Setting Jumpers                              | 2-7  |
|           | 2.7 Clear CMOS (JP1)                             | 2-8  |
|           | 2.8 LCD Voltage Selection (JP2)                  | 2-8  |
|           | 2.9 Front Panel Connector (FP1)                  | 2-8  |
|           | 2.10 Front Panel Connector (FP2)                 | 2-9  |
|           | 2.11 RS-232 Serial Port Connector (COM1)         | 2-9  |
|           | 2.12 RS-232/422/485 Serial Port Connector (COM2) | 2-9  |
|           | 2.13 IrDA Connector (IR1)                        | 2-10 |
|           | 2.14 LPT Port Connector (LPT1)                   | 2-10 |
|           | 2.15 USB Connector (USB4)                        | 2-1  |
|           | 2.16 Fan Connector (FAN1)                        | 2-1  |
|           | 2.17 ATX Power Control Connector (CN1)           | 2-1  |

# Half-size CPU Card

|         | 2.18 AC97 Connector (CN2)                  | 2-11 |
|---------|--------------------------------------------|------|
|         | 2.19 LVDS Channel Connector (CN3)          | 2-12 |
|         | 2.20 PS/2 keyboard & Mouse Connector (CN4) | 2-13 |
|         | 2.21 Internal Keyboard Connector (CN5)     | 2-13 |
|         | 2.22 LAN LED Connector (CN6)               | 2-13 |
| Chapter | 3 Award BIOS Setup                         |      |
|         | 3.1 System Test and Initialization         | 3-2  |
|         | 3.2 Award BIOS Setup                       | 3-3  |
|         | 3.3 Standard CMOS Features                 | 3-6  |
|         | 3.4 Advanced BIOS Features                 | 3-7  |
|         | 3.5 Advanced Chipset Features              | 3-8  |
|         | 3.6 Integrated Peripherals                 | 3-9  |
|         | 3.7 Power management Setup                 | 3-11 |
|         | 3.8 PnP/PCI configuration                  | 3-12 |
|         | 3.9 PC Health Status                       | 3-13 |
|         | 3.10 Frequency / Voltage control           | 3-14 |
|         | 3.11 Load Fail-Safe Defaults               | 3-15 |
|         | 3.12 Load Optimized Defaults               | 3-16 |
|         | 3.13 Set Supervisor / User Password        | 3-17 |
|         | 3.14 Save & Exit Setup                     | 3-18 |
|         | 3.15 Exit without saving                   | 3-19 |
| Chapter | 4 Driver Installation                      |      |
|         | 4.1 Installation                           | 4-3  |

# HSB-810A

# Half-size CPU Card

| Appendix A | I/O Information                         |     |
|------------|-----------------------------------------|-----|
| A.1 I      | /O Address Map                          | A-2 |
| A.2        | 1 <sup>st</sup> MB Memory Address Map   | A-3 |
| A.3 I      | RQ Mapping Chart                        | A-4 |
| A.4 I      | DMA Channel Assignments                 | A-5 |
| Appendix B | Programming The Watchdog Timer          |     |
| B.1 I      | Programming                             | B-2 |
| B.2 \      | W83627HF Watchdog Timer Initial Program | B-7 |

Chapter

General Information

### 1.1 Introduction

Introducing AAEON's new HSB-810A, powered by Intel<sup>®</sup> Pentium<sup>®</sup>M/ Celeron<sup>®</sup>M processor, APCI half-size form factor single board computer (SBC) with an onboard VGA, 10/100/1000Mb LAN optional and five USB 2.0 ports, support LVDS.

The target market of HSB-810A will focus on Shoe-box application and Digital Video Recorder (DVR). Releasing the HSB-810A will complete AAEON's product line in Penitum<sup>®</sup> 4 level short card series and provide customers higher performance and better quality product.

HSB-810A is a high performance with low power consumption SBC which deployed Intel® Pentium® M/ Celeron® M chipset. The chipset supports CPU frequency up to 1.8GHz with front side bus running at 400MHz. In addition, HSB-810A is integrated on Intel® 82855GME AGP 4X, supported dual display and AC97 Codec Audio for optional Audio daughter board. The lower height and power consumption the HSB-810A has, the more AAEON can satisfy industrial customers needs.

HSB-810A also provides high memory capacity up to 2GB DDR DRAM (DDR 266/333) and support Ultra ATA100 &

CompactFlash™ Type II storage. In addition to its powerful computing engine, one Mini PCI socket Type III provides flexible application on wireless LAN, Blue tooth…etc.

Five USB 2.0 ports provide an expandable, Plug and Play serial interface that ensures a standard low-cost connection for peripheral devices. Industrial applications will benefit from the five USB 2.0 by three pin-headers and on Type A connector onboard, offering 480 Mbps high-speed efficiency and value without compromising performance.

Moreover, HSB-810A is also equipped with Intel<sup>®</sup> Ethernet controllers. One of these provides superior 1GB Mbps networking access ability for high speed networking applications such as gateway, VPN and Mini server.

The HSB-810A is a versatile Pentium<sup>®</sup> M /Celeron<sup>®</sup> M compact board with the best cost-performance for CTI, networking and mini-server markets.

### 1.2 Feature

- Supports Intel<sup>®</sup> Low Power CPU, Pentium<sup>®</sup>M/ Celeron<sup>®</sup>M (Banias or Dothan)
- DDR333 Memory Support up to 2GB
- Integrated AGP 4X 2D/3D Graphics Accelerator, LVDS support
- Integrated AC97 Codec Audio (Daughter Board optional)
- Supports 10/100Base-TX Ethernet (10/100/1000Base-T optional)
- Supports Ultra ATA100 & CFD Type-II Storage
- Supports 5 USB 2.0 ports
- Supports 2 COMs
- Supports 1 parallel port
- Supports 1 IrDA port
- Supports 1 Mini-PCI socket Type III
- Watchdog Timer 1~255 step (Sec/Min)

# 1.3 Specification

# **System**

CPU: Support Intel<sup>®</sup> Pentium<sup>®</sup> M

and Celeron® M CPU,

FSB:400MHz, supports up to

1.8GHz CPU

• Chipset: Intel® 82855GME+82801DB

(ICH4)

I/O Chipset: Intel<sup>®</sup> 82801DB(ICH4)+ITE

8712F/HX

• Ethernet: 10/100Mb or 10/100/1000Mb

LAN optional, RJ-45 x 1;

Intel<sup>®</sup> 82562EZ or 82541GI

controller

System Memory: 200 pins 2.5V DDR SODIMM

Socket x 2, total up 2GB,

support DDR memory

(DDR266/333)

BIOS: Award Plug & Play BIOS –

4Mb ROM

• Watchdog Timer: 1~255 step, can be set with

software on Super I/O

Compact Flash: CFD type II connector

Expansion Interface: APCI; Mini-PCI Type III

### HSB-810A

socket

Battery: Lithium battery (BR2335)

Power Supply Voltage: +12V ATX, Standard ATX

**Power Connector** 

VGA Controller: Integrated on

Intel<sup>®</sup>82855GME, AGP 4X,

supports dual display

• LCD Controller: Integrated on

Intel<sup>®</sup>82855GME,LVDS

output, supports dual display

• Floppy Drive Interface: Standard FDDx1, supports

up to two floppy devices

Audio Daughter Board: Realtek ALC655 AC97

Codec, MIC-in/ Line-in/

Line-out/ CD-in

• IDE Interface: ATA-100 x 2 channels

(Supports two ATAPI

devices)

Universal Serial Bus: USB 2.0 Port x 5

5 x 2 pin header for internal

x1; Type-A connector

onboard x 3

• IR Interface: Supports IrDA header x 1

RTC: Internal RTC

Operation Temp: 0 ~60

# **Display**

• Chip: Intel® 82855GME

Memory size: Shared memory up to 64MB

1/0

• Enhanced IDE Interface: ATA100 x 2 channels

(supports two ATAPI

devices for each channel)

• FDD Interface: Standard FDD port x 1

(support up to 2 floppy

devices)

Serial Ports: Two COM ports: Internal Pin

Header, External D-sub x2

COM 1: RS-232

COM 2: RS-232/422/485

• Parallel Port: Support SPP/EPP/ECP

mode

• K/B & Mouse connector: Mini-DIN for PS/2 K/B and

Mouse connector x 1

Internal keyboard pin

header x 1

IrDA: IrDA Tx/Rx header x 1

USB: 5 x 2 pin header x 1;

USB 2.0 ports x 5;

Type-A connector

onboard x 3

# **OS Support Request**

- Windows 2000 Pro
- Windows XP Pro
- Linux Red Hat
- Windows ® CE.net (By demand)
- Windows XP Embedded (By demand)

# Chapter

# Quick Installation Guide

### Notice:

The Quick Installation Guide is derived from Chapter 2 of user manual. For other chapters and further installation instructions, please refer to the user manual CD-ROM that came with the product.

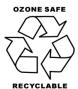

## 2.1 Safety Precaution

# Warning!

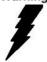

Always completely disconnect the power cord from your board whenever you are working on it. Do not make connections while the power is on, because a sudden rush of power can damage sensitive electronic components.

## Caution!

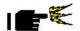

Always ground yourself to remove any static charge before touching the board. Modern electronic devices are very sensitive to static electric charges. Use a grounding wrist strap at all times. Place all electronic components on a static-dissipative surface or in a static-shielded bag when they are not in the chassis

# 2.2 Location of Connectors and Jumpers

# **Component Side**

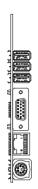

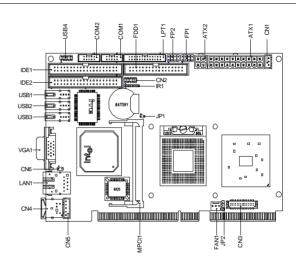

## Solder Side

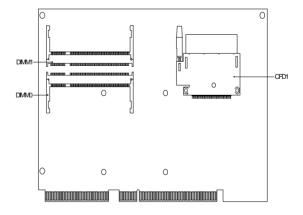

# 2.3 Mechanical Drawing

# **Component Side**

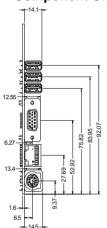

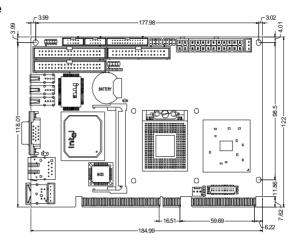

## Solder Side

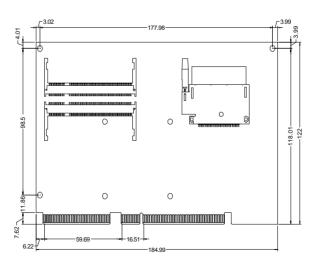

# 2.4 List of Jumpers

The board has a number of jumpers that allow you to configure your system to suit your application.

The table below shows the function of each of the board's jumpers:

# **Jumpers**

| Label | Function              |  |
|-------|-----------------------|--|
| JP1   | Clear CMOS            |  |
| JP2   | LCD Voltage Selection |  |

### 2.5 List of Connectors

The board has a number of connectors that allow you to configure your system to suit your application. The table below shows the function of each board's connectors:

## Connectors

| Label   | Function                                        |  |  |
|---------|-------------------------------------------------|--|--|
| FP1     | Front Panel Connector 1                         |  |  |
| FP2     | Front Panel Connector 2                         |  |  |
| ATX1    | ATX Power Connector                             |  |  |
| ATX2    | ATX Power_12V Connector                         |  |  |
| VGA1    | VGA Display Connector                           |  |  |
| FDD1    | Floppy Connector                                |  |  |
| IDE1~2  | EIDE Connector                                  |  |  |
| CFD1    | Compact Flash Slot                              |  |  |
| COM1    | RS-232 Serial Port Connector                    |  |  |
| COM2    | RS-232/422/485 Serial Port Connector            |  |  |
| IR1     | IrDA Connector                                  |  |  |
| LPT1    | LPT Port Connector                              |  |  |
| USB1~3  | USB Connector (Type-A)                          |  |  |
| USB4    | USB Connector (5x2 pin header)                  |  |  |
| LAN1    | 10/100 or 100/1000 Base-T Ethernet<br>Connector |  |  |
| MPCI1   | Mini PCI Slot                                   |  |  |
| DIMM0~1 | DIMM Slot                                       |  |  |
| FAN1    | Fan Connector                                   |  |  |
| CN1     | ATX Power Control Connector                     |  |  |
| CN2     | AC97 Connector                                  |  |  |

| Half-size CPU Card | HSB-810A |
|--------------------|----------|
|                    |          |

| CN4 | PS2 Keyboard/Mouse Connector |
|-----|------------------------------|
| CN5 | Internal Keyboard Connector  |
| CN3 | LVDS Channel Connector       |
| CN6 | LAN 1 Active LED Connector   |

### 2.6 Setting Jumpers

You configure your card to match the needs of your application by setting jumpers. A jumper is the simplest kind of electric switch. It consists of two metal pins and a small metal clip (often protected by a plastic cover) that slides over the pins to connect them. To "close" a jumper you connect the pins with the clip.

To "open" a jumper you remove the clip. Sometimes a jumper will have three pins, labeled 1, 2 and 3. In this case you would connect either pins 1 and 2 or 2 and 3.

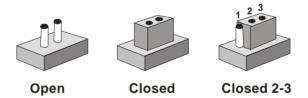

A pair of needle-nose pliers may be helpful when working with jumpers.

If you have any doubts about the best hardware configuration for your application, contact your local distributor or sales representative before you make any change.

Generally, you simply need a standard cable to make most connections.

# 2.7 Clear CMOS (JP1)

| JP1   | Function            |  |
|-------|---------------------|--|
| Close | Clear               |  |
| Open  | Protected (Default) |  |

# 2.8 LCD Voltage Selection (JP2)

| JP2 | Function         |  |
|-----|------------------|--|
| 1-2 | +5V              |  |
| 2-3 | +3.3 V (Default) |  |

# 2.9 Front Panel Connector (FP1)

| Pin | Signal              | Pin | Signal           |
|-----|---------------------|-----|------------------|
| 1   | Power On Button (+) | 2   | Reset Switch (+) |
| 3   | Power On Button (-) | 4   | Reset Switch (-) |
| 5   | IDE LED (+)         | 6   | Power LED (+)    |
| 7   | IDE LED (-)         | 8   | Power LED (-)    |

# 2.10 Front Panel Connector (FP2)

Close Pin 5-7: Internal Buzzer Enable

| Pin | Signal               | Pin | Signal            |
|-----|----------------------|-----|-------------------|
| 1   | External Speaker (+) | 2   | Keyboard Lock (+) |
| 3   | N.C.                 | 4   | GND               |
| 5   | Internal Buzzer (-)  | 6   | I2C Bus SMB Clock |
| 7   | External Speaker (-) | 8   | I2C Bus SMB DATA  |

# 2.11 RS-232 Serial Port Connector (COM1)

| Pin | Signal | Pin | Signal |
|-----|--------|-----|--------|
| 1   | DCD    | 2   | RXD    |
| 3   | TXD    | 4   | DTR    |
| 5   | GND    | 6   | DSR    |
| 7   | RTS    | 8   | CTS    |
| 9   | RI     | 10  | N.C.   |

# 2.12 RS-232/422/485 Serial Port Connector (COM2)

| Pin | Signal             | Pin | Signal        |
|-----|--------------------|-----|---------------|
| 1   | DCD                | 2   | RXD (422RXD+) |
|     | (422TXD-/485DATA-) |     |               |
| 3   | TXD                | 4   | DTR (422RXD-) |
|     | (422TXD+/485DATA+) |     |               |
| 5   | GND                | 6   | DSR           |
| 7   | RTS                | 8   | CTS           |
| 9   | RI                 | 10  | N.C.          |
| -   |                    |     |               |

# 2.13 IrDA Connector (IR1)

| Pin | Signal |
|-----|--------|
| 1   | +5V    |
| 2   | N.C.   |
| 3   | IRRX   |
| 4   | GND    |
| 5   | IRTX   |
| 6   | N.C.   |

# 2.14 LPT Port Connector (LPT1)

| Pin | Signal  | Pin | Signal |
|-----|---------|-----|--------|
| 1   | #STROBE | 2   | #AFD   |
| 3   | DATA0   | 4   | #ERROR |
| 5   | DATA1   | 6   | #INIT  |
| 7   | DATA2   | 8   | #SLIN  |
| 9   | DATA3   | 10  | GND    |
| 11  | DATA4   | 12  | GND    |
| 13  | DATA5   | 14  | GND    |
| 15  | DATA6   | 16  | GND    |
| 17  | DATA7   | 18  | GND    |
| 19  | #ACK    | 20  | GND    |
| 21  | BUSY    | 22  | GND    |
| 23  | PE      | 24  | GND    |
| 25  | SELECT  | 26  | N.C.   |

# 2.15 USB Connector (USB4)

| Pin | Signal | Pin | Signal |
|-----|--------|-----|--------|
| 1   | +5V    | 2   | GND    |
| 3   | USBD1- | 4   | GND    |
| 5   | USBD1+ | 6   | USBD2+ |
| 7   | GND    | 8   | USBD2- |
| 9   | GND    | 10  | +5V    |

# 2.16 Fan Connector (FAN1)

| Pin | Signal      |
|-----|-------------|
| 1   | GND         |
| 2   | +12V        |
| 3   | Speed Sense |

# 2.17 ATX Power Control Connector (CN1)

| Pin | Signal |  |
|-----|--------|--|
| 1   | PS-ON  |  |
| 2   | +5V    |  |
| 3   | 5VSB   |  |

# 2.18 AC97 Connector (CN2)

| Pin | Signal   | Pin | Signal   |
|-----|----------|-----|----------|
| 1   | AC_RST-  | 2   | AC_SYNC  |
| 3   | AC_DAIN2 | 4   | AC_DAOUT |
| 5   | GND      | 6   | AC_BCLK  |

| Н | Half-size CPU Card |    | HSB-810A |
|---|--------------------|----|----------|
| 7 | GND                | 8  | +5V      |
| 9 | LOCK               | 10 | +3.3V    |

# 2.19 LVDS Channel Connector (CN3)

| Pin | Signal   | Pin | Signal  |
|-----|----------|-----|---------|
| 1   | BKLEN    | 2   | BKLCTL  |
| 3   | PPVCC    | 4   | GND     |
| 5   | CH1_CLK# | 6   | CH1_CLK |
| 7   | PPVCC    | 8   | GND     |
| 9   | CH1_TX0# | 10  | CH1_TX0 |
| 11  | CH1_TX1# | 12  | CH1_TX1 |
| 13  | CH1_TX2# | 14  | CH1_TX2 |
| 15  | CH1_TX3# | 16  | CH1_TX3 |
| 17  | I2C_DATA | 18  | I2C_CLK |
| 19  | CH2_TX0# | 20  | CH2_TX0 |
| 21  | CH2_TX1# | 22  | CH2_TX1 |
| 23  | CH2_TX2# | 24  | CH2_TX2 |
| 25  | CH2_TX3# | 26  | CH2_TX3 |
| 27  | PPVCC    | 28  | GND     |
| 29  | CH2_CLK# | 30  | CH2_CLK |
|     |          |     |         |

# 2.20 PS/2 keyboard & Mouse Connector (CN4)

| Pin | Signal  |
|-----|---------|
| 1   | KB_DATA |
| 2   | MS_DATA |
| 3   | GND     |
| 4   | +5V     |
| 5   | KB_CLK  |
| 6   | MS_CLK  |

# 2.21 Internal keyboard Connector (CN5)

| Pin | Signal  |
|-----|---------|
| 1   | KB_CLK  |
| 2   | KB_DATA |
| 3   | N.C.    |
| 4   | GND     |
| 5   | +5V     |

# 2.22 LAN LED Connector (CN6)

| Pin | Signal       | Pin | Signal         |
|-----|--------------|-----|----------------|
| 1   | Link_LED (-) | 2   | Active_LED (+) |

Chapter 3

Award BIOS Setup

# 3.1 System Test and Initialization

These routines test and initialize board hardware. If the routines encounter an error during the tests, you will either hear a few short beeps or see an error message on the screen. There are two kinds of errors: fatal and non-fatal. The system can usually continue the boot up sequence with non-fatal errors. Non-fatal error messages usually appear on the screen along with the following instructions:

### Press <F1> to RESUME

Write down the message and press the F1 key to continue the boot up sequence.

# System configuration verification

These routines check the current system configuration against the values stored in the CMOS memory. If they do not match, the program outputs an error message. You will then need to run the BIOS setup program to set the configuration information in memory.

There are three situations in which you will need to change the CMOS settings:

- 1. You are starting your system for the first time
- 2. You have changed the hardware attached to your system
- 3. The CMOS memory has lost power and the configuration information has been erased.

The HSB-810A CMOS memory has an integral lithium battery backup for data retention. However, you will need to replace the complete unit when it runs down.

### 3.2 Award BIOS Setup

Awards BIOS ROM has a built-in Setup program that allows users to modify the basic system configuration. This type of information is stored in CMOS RAM so that it retains the Setup information when the power is turned off.

# **Entering setup**

Power on the computer and press <Del> immediately. This will allow you to enter Setup.

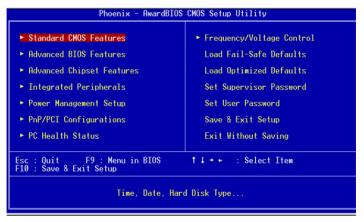

### Standard CMOS Features

Use this menu for basic system configuration. (Date, time, IDE, etc.)

### Advanced BIOS Features

Use this menu to set available advanced features in your system.

# **Advanced Chipset Features**

Use this menu to change the values in the chipset registers and optimize the system performance.

# **Integrated Peripherals**

Use this menu to specify the settings for integrated peripherals. (Primary slave, secondary slave, keyboard, mouse etc.)

# **Power Management Setup**

Use this menu to specify the settings for power management. (HDD power down, power on by ring etc.)

# **PnP/PCI Configurations**

This entry appears if the system supports PnP/PCI.

### **PC Health Status**

This menu shows you the status of PC.

# Frequency/Voltage Control

This menu shows you the display of Frequency/Voltage Control.

### Load Fail-Safe Defaults

Use this menu to load the BIOS defaults for the minimal/stable performance for the system to operate.

# **Load Optimized Defaults**

Use this menu to load the BIOS factory defaults for optimal performance system operations. While AWARD has designated the custom BIOS to maximize performance, the factory has the rights to change these defaults to meet their

needs.

# Set Supervisor/User Password

Use this menu to set Supervisor/User Passwords.

# Save and Exit Setup

Save CMOS changes to CMOS and exit setup.

# **Exit Without Saving**

Abandon all CMOS changes and exit setup.

### 3.3 Standard CMOS Features

When you choose the Standard CMOS Features option from the INITIAL SETUP SCREEN menu, the screen shown below is displayed. This standard Setup Menu allows users to configure system components such as date, time, hard disk drive, floppy drive and display. Once a field is highlighted, on-line help information is displayed in the right box of the Menu screen.

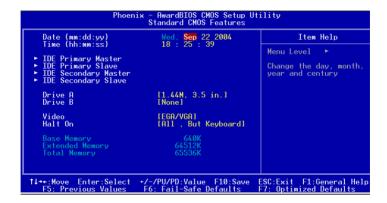

### 3.4 Advanced BIOS Features

By choosing the Advanced BIOS Features option from the INITIAL SETUP SCREEN menu, the screen below is displayed. This sample screen contains the manufacturer's default values for the HSB-810A

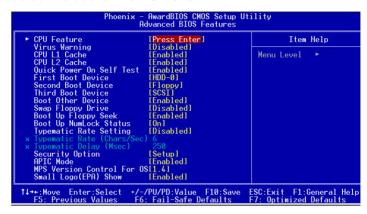

### CPU Feature

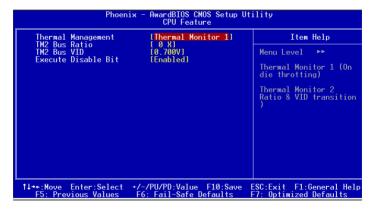

# 3.5 Advanced Chipset Features

By choosing the Advanced Chipset Features option from the INITIAL SETUP SCREEN menu, the screen below is displayed. This sample screen contains the manufacturer's default values for the HSB-810A.

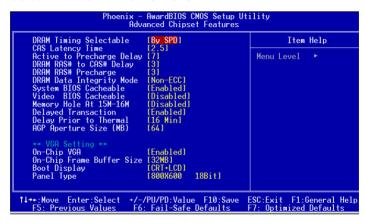

# 3.6 Integrated Peripherals

By choosing the Integrated Peripherals from the INITIAL SETUP SCREEN menu, the screen below is displayed. This sample screen contains the manufacturer's default values for the HSB-810A.

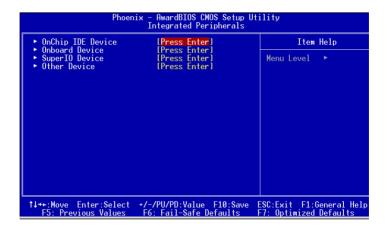

# OnChip IDE Device

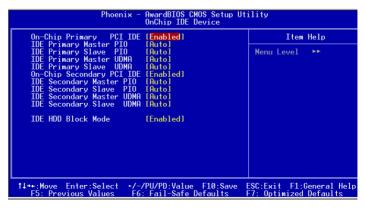

#### Onboard Device

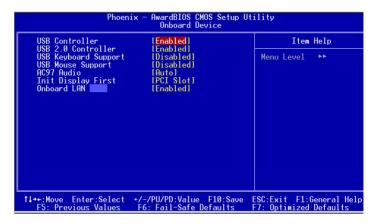

## Super I/O Device

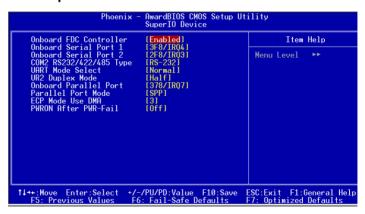

#### 3.7 Power management Setup

By choosing the Power Management Setup from the INITIAL SETUP SCREEN menu, the screen below is displayed. This sample screen contains the manufacturer's default values for the HSB-810A.

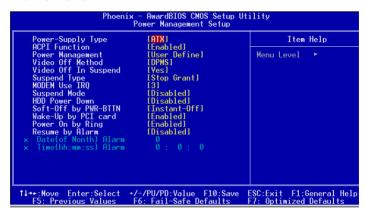

# 3.8 PnP/PCI configuration

By choosing the PnP/PCI configurations from the Initial Setup Screen menu, the screen below is displayed. This sample screen contains the manufacturer's default values for the HSB-810A.

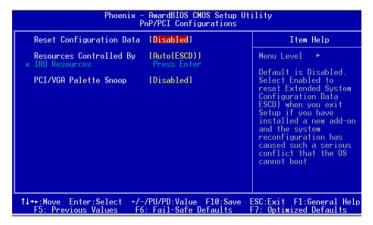

#### 3.9 PC Health Status

By choosing the PC Health Status from the Initial Setup Screen menu, the screen below is displayed. This sample screen contains the manufacturer's default values for the HSB-810A.

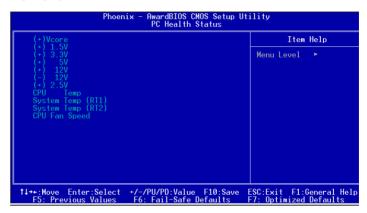

# 3.10 Frequency / Voltage control

By choosing the Frequency/Voltage Control from the Initial Setup Screen menu, the screen below is displayed. This sample screen contains the manufacturer's default values for the HSB-810A.

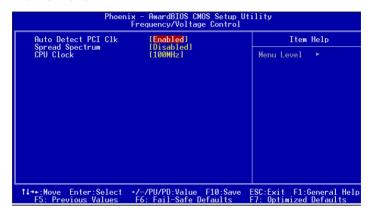

#### 3.11 Load Fail-Safe Defaults

When you press <Enter> on this item you get a confirmation dialog box with a message similar to:

Load Fail-Safe Default (Y/N)?

Pressing "Y" loads the BIOS default values for the most stable, minimal performance system operations.

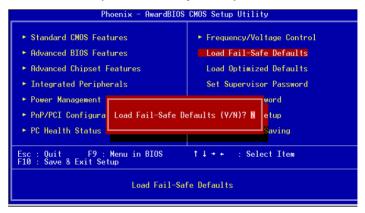

# 3.12 Load Optimized Defaults

When you press <Enter> on this item you get a confirmation dialog box with a message similar to:

Load Optimized Defaults (Y/N)?

Pressing "Y" loads the default values that are manufacturer's settings for optimal performance system operations.

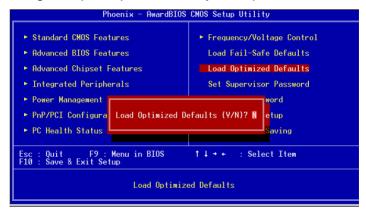

# 3.13 Set Supervisor / User Password

You can set either SUPERVISOR or USER PASSWORD, or both of them. The difference between the two is that the supervisor password allows unrestricted access to enter and change the options of the setup menus, while the user password only allows entry to the program, but not modify options.

To abort the process at any time, press Esc.

In the Security Option item in the BIOS Features Setup screen, select System or Setup:

**System** Enter a password each time the system boots and whenever you enter Setup.

**Setup** Enter a password whenever you enter Setup.

NOTE: To clear the password, simply press Enter when asked to enter a password. Then the password function is disabled.

# Set Supervisor Password

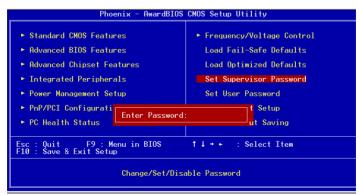

#### Set User Password

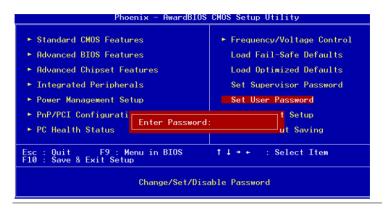

#### 3.14 Save & Exit Setup

If you select this option and press <Enter>, the values entered in the setup utilities will be recorded in the chipset's CMOS memory. The microprocessor will check this every time you turn on your system and compare this to what it finds as it checks the system. This record is required for the system to operate.

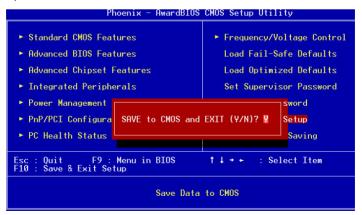

# 3.15 Exit without saving

Selecting this option and pressing <Enter> allows you to exit the Setup program without recording any new value or changing old one.

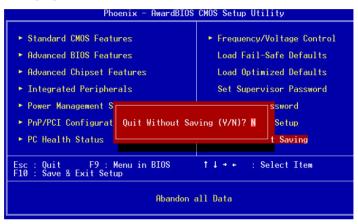

Chapter

Driver Installation

The HSB-810A comes with a CD-ROM that contains all drivers your need.

# Follow the sequence below to install the drivers:

Step 1 – Intel<sup>®</sup> Chipset Software Installation Utility

Step 2 - Intel<sup>®</sup> Extreme Graphics Driver

Step 3 - Intel<sup>®</sup> LAN Driver

Step 4 - Realtek AC97 Codec Driver

Please read following instructions for detailed installations.

#### 4.1 Installation:

Insert the HSB-810A CD-ROM into the CD-ROM Drive. And install the drivers from Step 1 to Step 4 in order.

Step 1 - Intel® Chipset Software Installation Utility

- 1. Click on the Intel<sup>®</sup> Chipset Software Installation Utility folder and then double click on the *infinst autol.exe*.
- Follow the instructions that the window shows.
- 3. The system will help you install the driver automatically.
- 4. Please re-start your computer.

# Step 2 - Intel® Extreme Graphics Driver

- 1. Click on the Intel® Extreme Graphics Driver folder.
- 2. Choose the OS your system is

For the OS of Win 2000/XP:

- a. Double click on the win2k\_xp149.exe
   Follow the instructions that the window shows.
- b. The system will help you install the driver automatically.
- c. Please re-start your computer.

# Step 3 - Intel® LAN Driver

- 1. Click on the Intel<sup>®</sup> LAN Driver folder
- 2. Double click on the pro2kxp.exe
- 3. The system will help you install the driver automatically

# Step 4 - Realtek AC97 codec Driver (For Audio Daughter Board Only)

- 1. Click on the Realtek AC97 codec Driver folder.
- 2. Choose the OS your system is.

For the OS of Win 2000/XP:

- a. Double click on the wdm\_a367.exe
- Follow the instructions that the window shows.
- b. The system will help you install the driver automatically.
- c. Please re-start your computer.

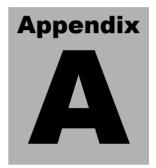

I/O Information

## A.1 I/O Address Map

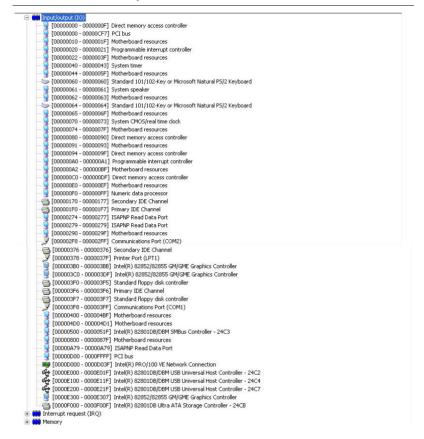

# A.2 1<sup>st</sup> MB Memory Address Map

```
    □ ■ RD-1RQGQW4NECFJ

         Direct memory access (DMA)

| Direct memory access (DMA)
| Direct memory access (DMA)
| Direct memory access (DMA)
| Direct memory access (DMA)
| Direct memory access (DMA)
| Direct memory access (DMA)
                             [00000000 - 0009FFFF] System board
                                    [000A0000 - 000BFFFF] Intel(R) 82852/82855 GM/GME Graphics Controller
                               (000A0000 - 000BFFFF) PCI bus
                                    [000C0000 - 000DFFFF] PCI bus
                               [000D1800 - 000D3FFF] System board
                                    [000E0000 - 000EFFFF] System board
                               [000F0000 - 000F7FFF] System board
                                    [000F8000 - 000FBFFF] System board
                                    [000FC000 - 000FFFFF] System board
                            | System | System | System | System | System | System | System | System | System | System | System | System | System | System | System | System | System | System | System | System | System | System | System | System | System | System | System | System | System | System | System | System | System | System | System | System | System | System | System | System | System | System | System | System | System | System | System | System | System | System | System | System | System | System | System | System | System | System | System | System | System | System | System | System | System | System | System | System | System | System | System | System | System | System | System | System | System | System | System | System | System | System | System | System | System | System | System | System | System | System | System | System | System | System | System | System | System | System | System | System | System | System | System | System | System | System | System | System | System | System | System | System | System | System | System | System | System | System | System | System | System | System | System | System | System | System | System | System | System | System | System | System | System | System | System | System | System | System | System | System | System | System | System | System | System | System | System | System | System | System | System | System | System | System | System | System | System | System | System | System | System | System | System | System | System | System | System | System | System | System | System | System | System | System | System | System | System | System | System | System | System | System | System | System | System | System | System | System | System | System | System | System | System | System | System | System | System | System | System | System | System | System | System | System | System | System | System | System | System | System | System | System | System | System | System | System | System | System | System | System | System | System | System | System | System | System | System | S
                                    [00100000 - 1DFEFFFF] System board
                              [IDFF0000 - IDFFFFFF] System board
                                    [D8000000 - DFFFFFFF] Intel(R) 82852/82855 GM/GME Graphics Controller
                                    [E0000000 - E7FFFFFF] Intel(R) 82852/82855 GM/GME Graphics Controller
                            [EC000000 - EC000FFF] Intel(R) PRO/100 VE Network Connection
                            [EC100000 - EC17FFFF] Intel(R) 82852/82855 GM/GME Graphics Controller
                                    [EC180000 - EC1FFFFF] Intel(R) 82852/82855 GM/GME Graphics Controller
                            EC200000 - EC2003FF] Intel(R) 82801DB/DBM USB2 Enhanced Host Controller - 24CD
                            [FEBFFC00 - FEBFFFFF] Intel(R) 82801DB Ultra ATA Storage Controller - 24CB
                              FECO0000 - FECFFFFF System board
                                    [FEE00000 - FEEFFFFF] System board
                              FFB00000 - FFB7FFFF] System board
                              FFF80000 - FFFFFFFF Intel(r) 82802 Firmware Hub Device
```

# A.3 IRQ Mapping Chart

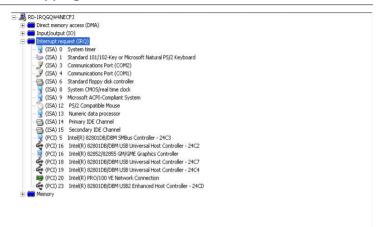

# A.4 DMA Channel Assignments

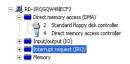

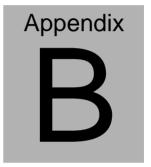

# Programming the Watchdog Timer

#### **B.1 Programming**

HSB-810A utilizes ITE 8712 chipset as its watchdog timer controller.

Below are the procedures to complete its configuration and the

AAEON intial watchdog timer program is also attached based on

which you can develop customized program to fit your application.

#### **Configuring Sequence Description**

After the hardware reset or power-on reset, the ITE 8712 enters the

normal mode with all logical devices disabled except KBC. The

initial state (enable bit ) of this logical device (KBC) is determined

by the state of pin 121 (DTR1#) at the falling edge of the system

reset during power-on reset.

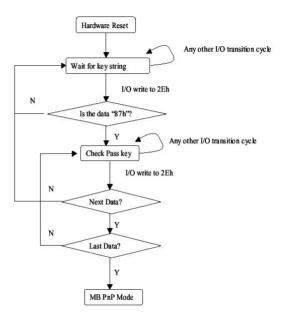

There are three steps to complete the configuration setup: (1) Enter

the MB PnP Mode; (2) Modify the data of configuration registers;

(3) Exit the MB PnP Mode. Undesired result may occur if the MB

PnP Mode is not exited normally.

# (1) Enter the MB PnP Mode

To enter the MB PnP Mode, four special I/O write operations are to

be performed during Wait for Key state. To ensure the initial state

of the key-check logic, it is necessary to perform four write opera-tions

to the Special Address port (2EH). Two different enter keys are provided to select configuration ports (2Eh/2Fh) of the next

step.

|                     | Address Port | Data Port |
|---------------------|--------------|-----------|
| 87h, 01h, 55h, 55h: | 2Eh          | 2Fh       |

# (2) Modify the Data of the Registers

All configuration registers can be accessed after entering the MB

PnP Mode. Before accessing a selected register, the content of

Index 07h must be changed to the LDN to which the register belongs, except some Global registers.

# (3) Exit the MB PnP Mode

Set bit 1 of the configure control register (Index=02h) to 1 to exit

the MB PnP Mode.

## **WatchDog Timer Configuration Registers**

#### LDN Index R/W Reset Configuration Register or Action

| All | 02H | W N   | I/A | Configure Control                   |
|-----|-----|-------|-----|-------------------------------------|
| 07H | 71H | R/W 0 | ЮН  | WatchDog Timer Control Register     |
| 07H | 72H | R/W 0 | ОН  | WatchDog Timer Configuration Regis- |
| 07H | 73H | R/W 0 |     | WatchDog Timer Time-out Value       |

# Configure Control (Index=02h)

This register is write only. Its values are not sticky; that is to say, a

hardware reset will automatically clear the bits, and does not require

the software to clear them.

# Bit Description

- 7-2 Reserved

  1 Returns to the Wait for Key state. This bit is used when the configuration sequence is completed
- Resets all logical devices and restores configuration registers to their power-on states.

# WatchDog Timer Control Register (Index=71h, Default=00h)

| Bit | Description                                                       |
|-----|-------------------------------------------------------------------|
| 7   | WDT is reset upon a CIR interrupt                                 |
| 6   | WDT is reset upon a KBC (mouse) interrupt                         |
| 5   | WDT is reset upon a KBC (keyboard) interrupt                      |
| 4   | WDT is reset upon a read or a write to the Game Port base address |
| 3-2 | Reserved                                                          |
| 1   | Force Time-out. This bit is self-clearing                         |
| 0   | WDT Status                                                        |
|     | 1: WDT value reaches 0.                                           |
|     | 0: WDT value is not 0                                             |

# WatchDog Timer Configuration Register (Index=72h, Default=00h)

| Bit | Description                                        |    |
|-----|----------------------------------------------------|----|
| 7   | WDT Time-out value select                          | 20 |
|     | 1: Second                                          | -  |
|     | 0: Minute                                          |    |
| 6   | WDT output through KRST (pulse) enable             |    |
| 5-4 | Reserved                                           | -  |
| 3-0 | Select the interrupt level <sup>Note</sup> for WDT |    |

# WatchDog Timer Time-out Value Register (Index=73h,

# Default=00h)

| Bit | Description            |  |  |  |  |
|-----|------------------------|--|--|--|--|
| 7-0 | WDT Time-out value 7-0 |  |  |  |  |

# **B.2 IT8712 Watchdog Timer Initial Program**

.MODEL SMALL
.CODE

#### Main:

CALL Enter\_Configuration\_mode

CALL Check\_Chip

mov cl, 7

call Set\_Logic\_Device

;time setting

mov cl, 10; 10 Sec

dec al

# Watch\_Dog\_Setting:

;Timer setting

mov al, cl

mov cl, 73h

call Superio\_Set\_Reg

;Clear by keyboard or mouse interrupt

mov al, 0f0h

mov cl, 71h

call Superio\_Set\_Reg

;unit is second.

mov al, 0C0H

mov cl, 72h

call Superio\_Set\_Reg

; game port enable mov cl. 9 call Set Logic Device

Initial OK: CALL Exit Configuration mode MOV AH.4Ch INT 21h

Enter\_Configuration\_Mode PROC NEAR MOV SI, WORD PTR CS: [Offset Cfg\_Port]

MOV DX,02Eh MOV CX,04h

Init 1:

MOV AL, BYTE PTR CS:[SI]

**OUT DX,AL** 

INC SI

LOOP Init 1

RFT

Enter\_Configuration\_Mode ENDP

Exit\_Configuration\_Mode PROC NEAR MOV AX,0202h

CALL Write\_Configuration\_Data

**RET** 

Exit\_Configuration\_Mode ENDP

Check\_Chip PROC NEAR

MOV AL,20h

CALL Read\_Configuration\_Data

CMP AL,87h

JNE Not Initial

MOV AL,21h

CALL Read\_Configuration\_Data

CMP AL,12h

JNE Not\_Initial

Need Initial:

STC

RET

Not Initial:

**CLC** 

RET

Check\_Chip ENDP

Read\_Configuration\_Data PROC NEAR

MOV DX, WORD PTR CS: [Cfg\_Port+04h]

**OUT DX,AL** 

MOV DX,WORD PTR CS:[Cfg\_Port+06h]
IN AL,DX
RFT

Read\_Configuration\_Data ENDP

Write\_Configuration\_Data PROC NEAR

MOV DX,WORD PTR CS:[Cfg\_Port+04h]

**OUT DX,AL** 

XCHG AL, AH

MOV DX, WORD PTR CS: [Cfg\_Port+06h]

**OUT DX,AL** 

**RET** 

Write\_Configuration\_Data ENDP

Superio\_Set\_Reg proc near

push ax

MOV DX, WORD PTR CS: [Cfg\_Port+04h]

mov al,cl

out dx,al

pop ax

inc dx

out dx,al

ret

Superio\_Set\_Reg endp.Set\_Logic\_Device proc near

```
Set_Logic_Device proc near
push ax
push cx
xchg al,cl
mov cl,07h
call Superio_Set_Reg
pop cx
pop ax
ret
Set_Logic_Device endp

;Select 02Eh->Index Port, 02Fh->Data Port
Cfg_Port DB 087h,001h,055h,055h
```

# DW 02Eh,02Fh

#### **END Main**

Note: Interrupt level mapping

0Fh-Dh: not valid

0Ch: IRQ12

٠

.

03h: IRQ3

02h: not valid

01h: IRQ1

00h: no interrupt selected